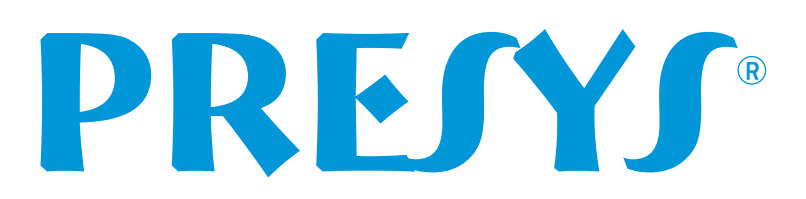

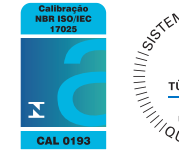

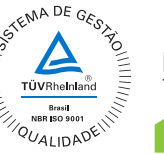

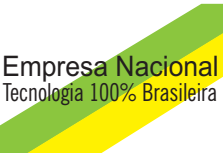

# *Comfys* Software Configurador para Instrumentos da Linha 2000 **Comfys**<br>
Software Configurador para<br>
Instrumentos da Linha 2000<br>
Versão 2.2

Versão 2.2

# Manual Técnico

Seja bem-vindo ao COMFYS 2.2, o software de configuração para instrumentos da linha 2000 Presys.

Utilizando o COMFYS, você poderá configurar<sup>1</sup> instrumentos da linha 2000 on*line*, diretamente pelo computador, e ainda salvar ou clonar suas configurações favoritas e as recarregar a qualquer momento.

Permite a comunicação através da utilização dos protocolos Modbus-TCP<sup>2</sup> e Modbus-RTU, com a apresentação dos menus em forma de árvore separadamente para os registros e para os coils. Utilizando o COMFYS, você poderá configurar<sup>1</sup> instrumentos da linha 2000 on-<br> *line*, diretamente pelo computador, e ainda salvar ou clonar suas configurações favoritas<br>
e arecarregar a qualquer momento.<br>
Permite a comuni

O software pode ser obtido por meio do link **http://www.presys.com.br/comfys**

**.** 

<sup>&</sup>lt;sup>1</sup> Requer o módulo de comunicação opcional. Para informações acerca da aquisição, consultar Departamento de Vendas Presys.

<sup>&</sup>lt;sup>2</sup> Requer conversor especial.

#### **LICENÇA DE USUÁRIO FINAL PARA O SOFTWARE PRESYS**

Data de criação: 28 de Outubro de 2011.

**LEIA COM ATENÇÃO: AO INSTALAR, COPIAR OU DE OUTRO MODO USAR O SOFTWARE VOCÊ ESTARÁ CONCORDANDO EM VINCULAR-SE AOS TERMOS DESTA LICENÇA. CASO V.SA. NÃO ESTEJA DE ACORDO, NÃO INSTALE, COPIE OU UTILIZE O SOFTWARE;** 

#### **1. CONCESSÃO DE LICENÇA.**

1.1 A Presys lhe concede os seguintes direitos desde que você cumpra todos os termos e condições desta licença:

1.2 Instalação e uso: V.Sa. poderá instalar, usar, acessar, exibir e executar uma cópia do Software em quantos computadores desejar, livre do pagamento de licenças, **contanto** que operando em conjunto com os Instrumentos fabricados pela Presys Instrumentos e Sistemas LTDA, descritos como integrantes da família de indicadores/controladores de processos denominada Linha 2000;

#### **2. DESCRIÇÃO DE OUTROS DIREITOS E LIMITAÇÕES**

2.1. ISENÇÃO DE GARANTIAS: O software é FORNECIDO COMO ESTÁ, isentando-se todas garantias e condições, sejam expressas, implícitas ou legais, incluindo, mas não se limitando a, se houver, quaisquer garantias implícitas, obrigações ou condições de comercialização, de adequação para uma finalidade específica, de confiabilidade ou de disponibilidade, de precisão ou integralidade de respostas, de resultados, ou utilização de mão-de-obra especializada, de ausência de vírus, e de falta de negligência, tudo com referência ao Software, e ao fornecimento ou à falha no fornecimento de serviços de suporte ou outros serviços, informações, software e conteúdo correlato através do Software ou que se originem a partir do uso do Software. LEIA COM ATENÇÃO: AO INSTALAR, COPIAR OU DE OUTRO MODO USAR O<br>
SOFTWARE VOCÉ ESTARA CONCORDANDO EM VINCULAR-SE AOS TERMOS USETA<br>
LICENÇA, CASO V.SA NÃO ESTEJA DE ACORDO, NÃO INSTALE, COPIE OU UTILIZE<br>
O SOFTWARE;<br>
1. CONCE

2.2. EXCLUSÃO DE DANOS INCIDENTAIS, CONSEQÜENCIAIS E OUTROS DANOS: EM HIPÓTESE ALGUMA A PRESYS PODERÁ SER RESPONSABILIZADA POR QUALQUER DANO DIRETO OU INDIRETO, INCLUINDO MAS NÃO SE LIMITANDO A DANOS POR LUCROS CESSANTES, PERDA DE INFORMAÇÕES CONFIDENCIAIS OU OUTRAS, INTERRUPÇÕES NOS NEGÓCIOS, LESÕES CORPORAIS, PERDA DE PRIVACIDADE, FALHA NO CUMPRIMENTO DE QUALQUER OBRIGAÇÃO, INCLUSIVE AQUELAS DE AGIR DE BOA FÉ E COM CUIDADOS RAZOÁVEIS, NEGLIGÊNCIAS E QUALQUER OUTRA PERDA FINANCEIRA OU DE QUALQUER NATUREZA) RESULTANTES DO USO DO SOFTWARE.

# Índice

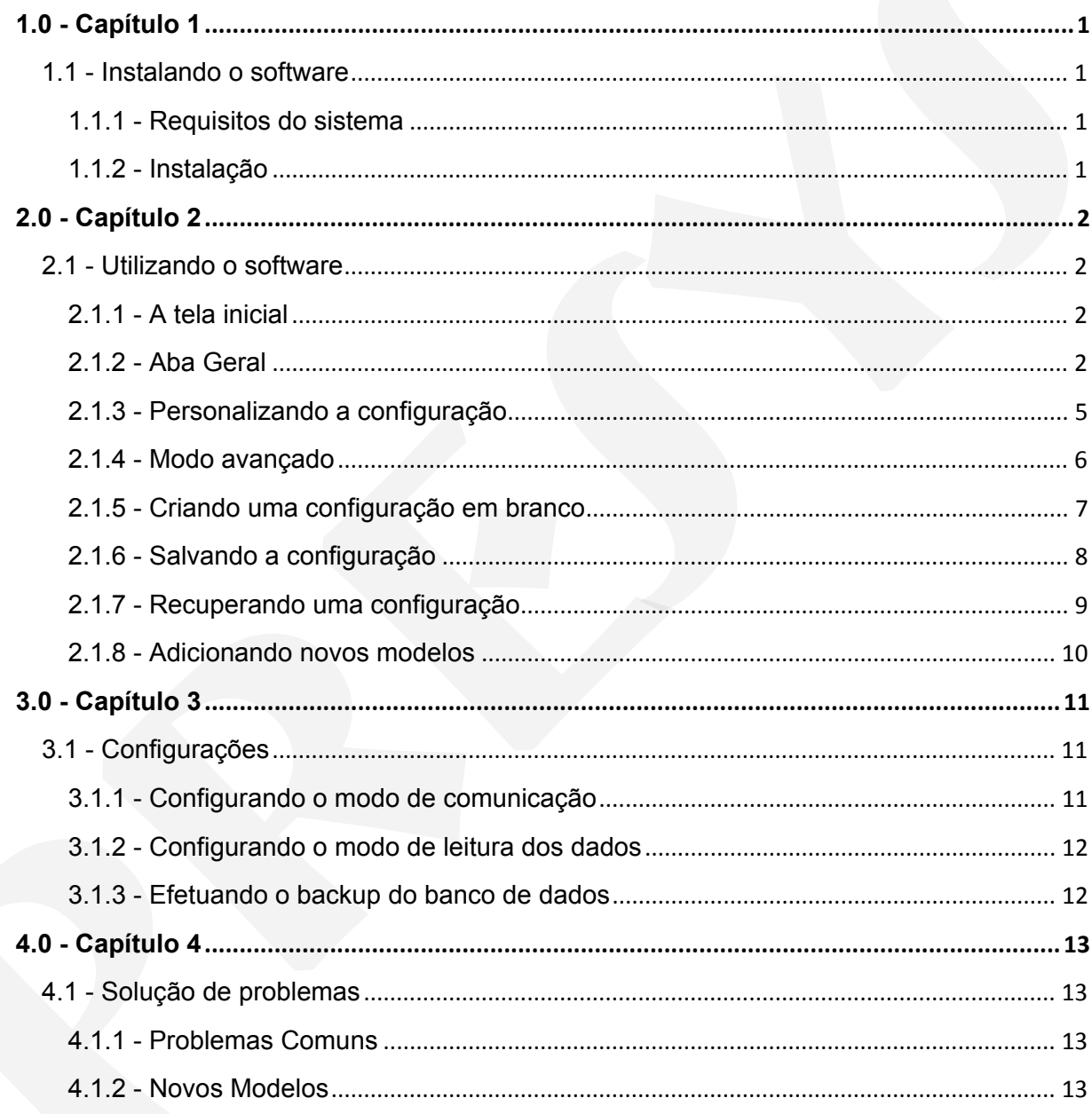

#### **1.1 - Instalando o software**

#### **1.1.1 - Requisitos do sistema**

Esta seção descreve os requisitos mínimos de hardware e software para o uso do software:

- Microcomputador IBM® PC ou compatível (Intel® Pentium 4 ou superior; Processador dual-core recomendado).
- Microsoft Windows XP ou superior (Compatível com Windows 7).
- 512MB de memória RAM para o Windows XP ou 1GB para Windows Vista/7(2GB recomendados para uma melhor experiência).
- Monitor com resolução mínima de 1024x768 pixels.
- Porta serial RS232 ou adaptador USB-RS232 para uso no modo serial.
- Microsoft.NET Framework 4.
- Microsoft SQL Compact Edition 3.5.

#### **1.1.2 - Instalação**

Uma vez que o sistema satisfaça aos requisitos de hardware e software, a instalação pode ser iniciada; localize o arquivo **SETUP.EXE** obtido através de download e execute um clique duplo sobre o mesmo.

**Obs.:** Caso o Microsoft .NET Framework ou o Microsoft SQL Compact Edition 3.5 não se encontrem instalados no sistema, o programa de instalação irá lhe auxiliar no processo de *download* e instalação dos mesmos. **1.1.1 - Requisitos do sistema**<br>
Esta seção descreve os requisitos mínimos de hardware e software para o uso do<br>
software:<br>
• Microcomputador IBM® PC ou compativel (miei® Penfium 4 ou superior;<br>
Processator dual-core recom

#### **2.1 - Utilizando o software**

#### **2.1.1 - A tela inicial**

Ao iniciar o programa, será mostrada a tela abaixo:

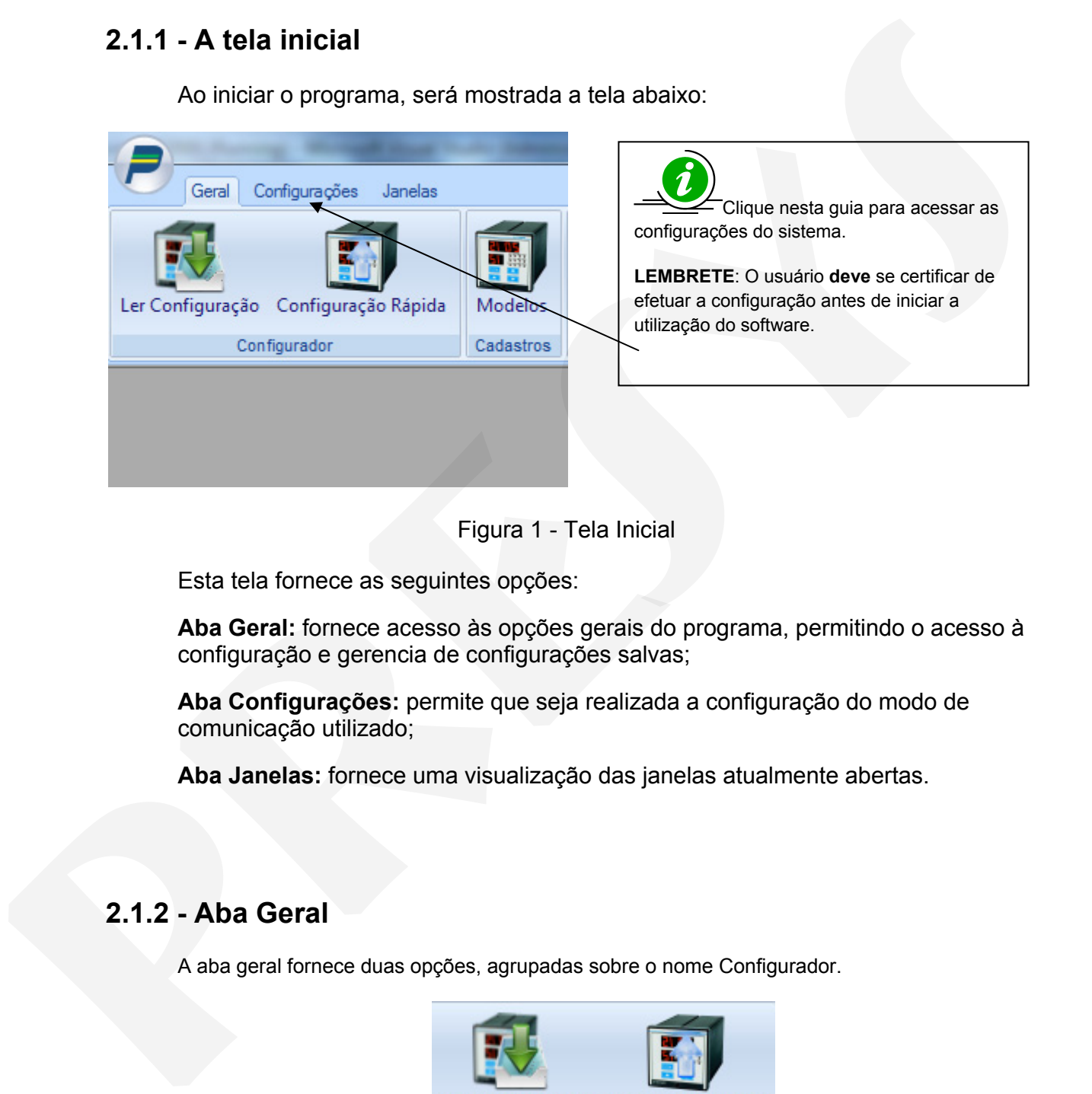

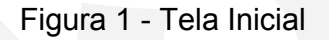

Esta tela fornece as seguintes opções:

**Aba Geral:** fornece acesso às opções gerais do programa, permitindo o acesso à configuração e gerencia de configurações salvas;

**Aba Configurações:** permite que seja realizada a configuração do modo de comunicação utilizado;

**Aba Janelas:** fornece uma visualização das janelas atualmente abertas.

#### **2.1.2 - Aba Geral**

A aba geral fornece duas opções, agrupadas sobre o nome Configurador.

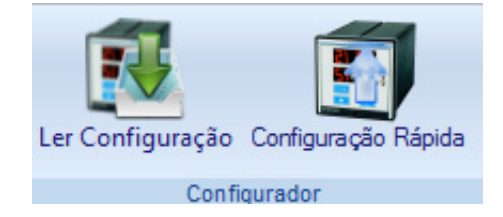

Figura 2 - Aba Geral

Ao clicar no botão Ler Configuração, será aberta a janela de configuração on-line apresentada a seguir:

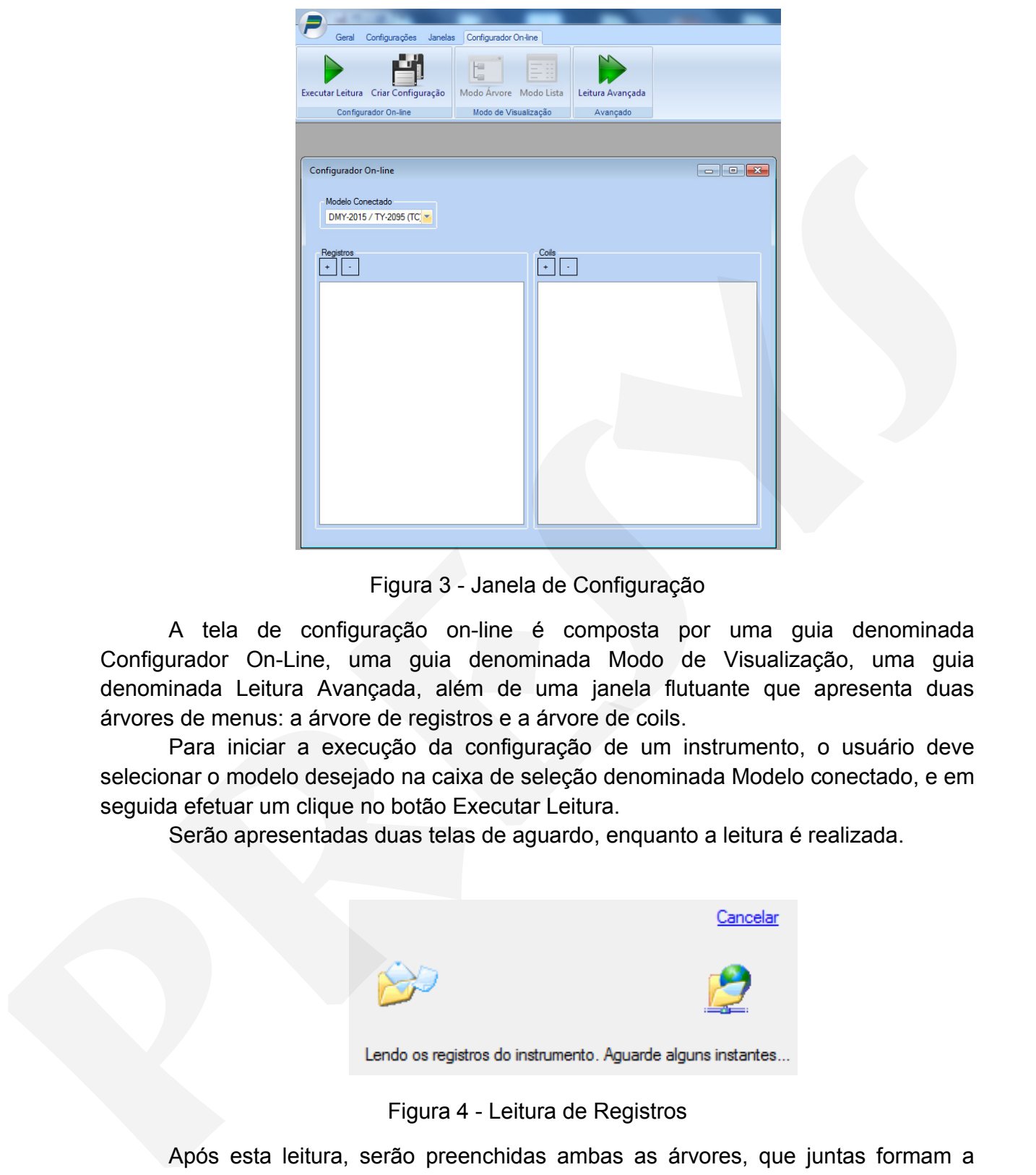

Figura 3 - Janela de Configuração

A tela de configuração on-line é composta por uma guia denominada Configurador On-Line, uma guia denominada Modo de Visualização, uma guia denominada Leitura Avançada, além de uma janela flutuante que apresenta duas árvores de menus: a árvore de registros e a árvore de coils.

Para iniciar a execução da configuração de um instrumento, o usuário deve selecionar o modelo desejado na caixa de seleção denominada Modelo conectado, e em seguida efetuar um clique no botão Executar Leitura.

Serão apresentadas duas telas de aguardo, enquanto a leitura é realizada.

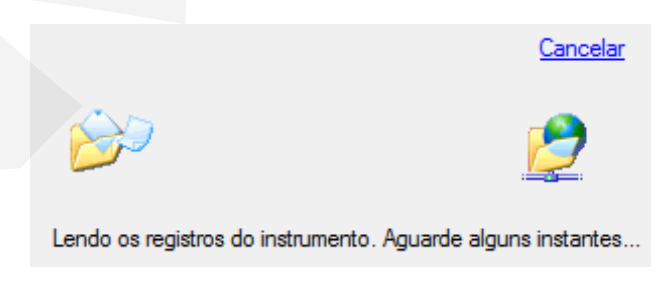

Figura 4 - Leitura de Registros

Após esta leitura, serão preenchidas ambas as árvores, que juntas formam a **configuração atual do instrumento**; esta configuração representa o ponto de partida para a personalização dos parâmetros, podendo também ser utilizada para a realização de um *backup* do status atual.

Ao selecionar uma das opções da guia Modo de Visualização, alterna-se entre a visualização dos menus em forma de árvore ou em forma de listagem simples.

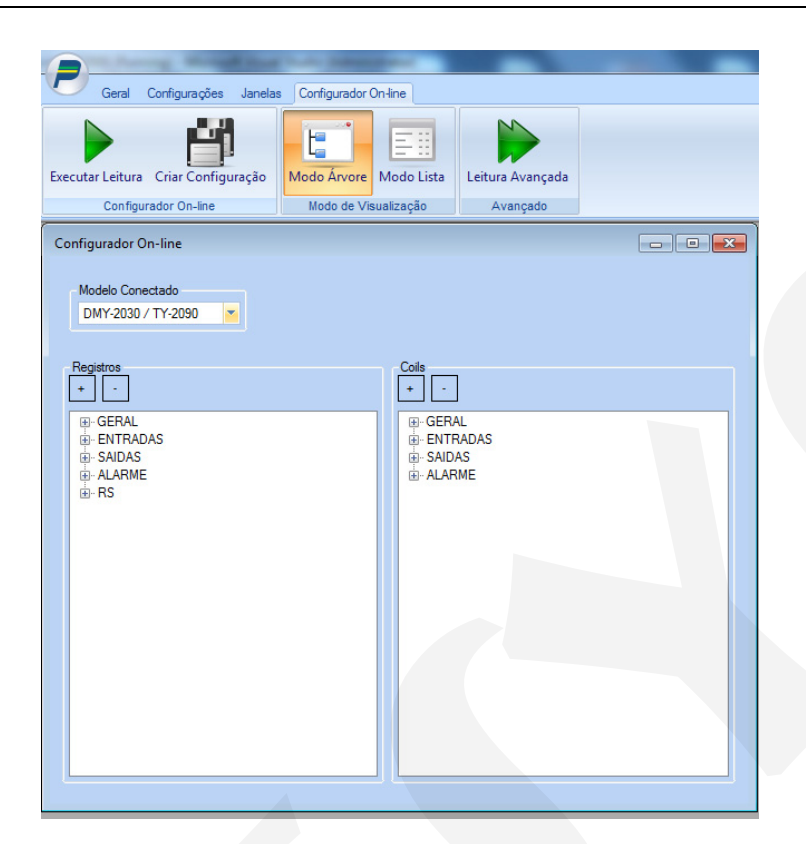

Figura 5 - Visualização em árvore

| Configurador On-line                                                                                                    |                                                                                                    | $\begin{array}{ c c c c c }\hline \multicolumn{1}{ c }{\textbf{}} & \multicolumn{1}{ c }{\textbf{}} & \multicolumn{1}{ c }{\textbf{}} \end{array}$ |  |
|----------------------------------------------------------------------------------------------------|----------------------------------------------------------------------------------------------------|----------------------------------------------------------------------------------------------------|--|
| Modelo Conectado<br>DMY-2030 / TY-2090                                                                                                    |                                                                                                    |                                                                                                    |  |
| Registros<br>$\omega_{\rm c}$<br>$+$<br>田· GERAL<br>E-ENTRADAS<br>G-SAIDAS<br><b>E-ALARME</b><br>⊕ RS                                                                                                    | $\begin{array}{c}\n\text{Coils} \\ \hline\n\end{array}$<br>$\mathcal{A}_1$<br>田· GERAL<br>ENTRADAS<br>G-SAIDAS<br>E-ALARME                                                                                                    |                                                                                                    |  |
|                                                                                                    |                                                                                                    |                                                                                                    |  |
|                                                                                                    | Figura 5 - Visualização em árvore                                                                                                    |                                                                                                    |  |
|                                                                                                    |                                                                                                    |                                                                                                    |  |
| Configurações Janelas<br>Geral<br>Configurador On-line<br>t<br>Executar Leitura Criar Configuração<br>Modo Árvore Modo Lista<br>Configurador On-line<br>Modo de Visualização                                                                                                    | ä<br>Leitura Avançada<br>Avançado                                                                                                    |                                                                                                    |  |
| Configurador On-line                                                                                                    |                                                                                                    | $\begin{array}{ c c c c c }\hline \multicolumn{1}{ c }{\textbf{}} & \multicolumn{1}{ c }{\textbf{}} & \multicolumn{1}{ c }{\textbf{}} \end{array}$ |  |
| Modelo Conectado<br>DMY-2030 / TY-2090<br>Registros<br>$\omega$<br>$\pm$                                                                                                    | Coils<br>$\ddot{}$<br>$\omega_{\rm c}$                                                                                                    |                                                                                                    |  |
| $0 - CA - 1$<br>$\blacktriangle$<br>$-1 - CA-2$<br>2 - TAG (1º caracter)<br>Ξ<br>3 - TAG (2 <sup>e</sup> caracter)<br>4 - TAG (3º caracter)<br>5 - TAG (4º caracter)<br>6 - TAG (5º caracter)<br>$-7$ - ENDER.<br>$-8 - PROT$ .<br>$-9 - BADD$<br>$-10 - PARID$<br>$-11 -$ SENS. (CA-1)<br>- 12 - SENS. (CA-2)<br>-13 - TIPO (TEMP. CA-1)<br>- 14 - TIPO (TEMP. CA-2)<br>$-15 - B. OUT (TEMP. CA-1)$<br>-16 - B.OUT (TEMP. CA-2)<br>$-17 - DP-1$<br>$-18 - DP-2$<br>19 - UNID (TEMP. CA-1)<br>on them meter as a | 1 - VALOR (SENHA)<br>2 - TECLA (SENHA)<br>3 - SAFE (RELE.1)<br>4 - SAFE (RELE.2)<br>$-5 - SAFE$ (RELE.3)<br>6 - SAFE (RELE.4)<br>7 - INDEP (LED.1)<br>8 - INDEP (LED.2)<br>9 - INDEP (DISP)<br>$-10 - DEPEN (LED.1 \rightarrow RELE.1)$<br>$-11 - \text{DEPEN}$ (LED.1 $\rightarrow$ RELE.2)<br>-- 12 - DEPEN (LED.1 -> RELE.3)<br>$-13 - DEPEN$ (LED.1 $\rightarrow$ RELE.4)<br>$-14 - DEPEND$ (LED.2 $\rightarrow$ RELE.1)<br>$-15 - DEPEN$ (LED.2 $\rightarrow$ RELE.2)<br>-16 - DEPEN (LED.2 -> RELE.3)<br>$-17 - DEPEN$ (LED.2 $\rightarrow$ RELE.4)<br>$-18 - DEPEN (DISP \rightarrow RELE.1)$<br>$-19 - DEPEN (DISP \rightarrow RELE.2)$<br>$20 - DEPEND$ (DISP $\rightarrow$ RELE.3)<br>AL APAPLLINIAN APIP L | $\blacktriangle$<br>E<br>$\Box$<br>$\overline{\phantom{a}}$                                                                                        |  |
|                                                                                                    |                                                                                                    |                                                                                                    |  |

Figura 6 - Visualização em lista

### **2.1.3 - Personalizando a configuração**

Para personalizar a configuração, proceda da seguinte forma:

- Localize o registro ou coil que deseja alterar;
- **Faça duplo clique em seu nome** (não efetuar o duplo clique no valor atual);
- Será exibida uma das seguintes janelas:

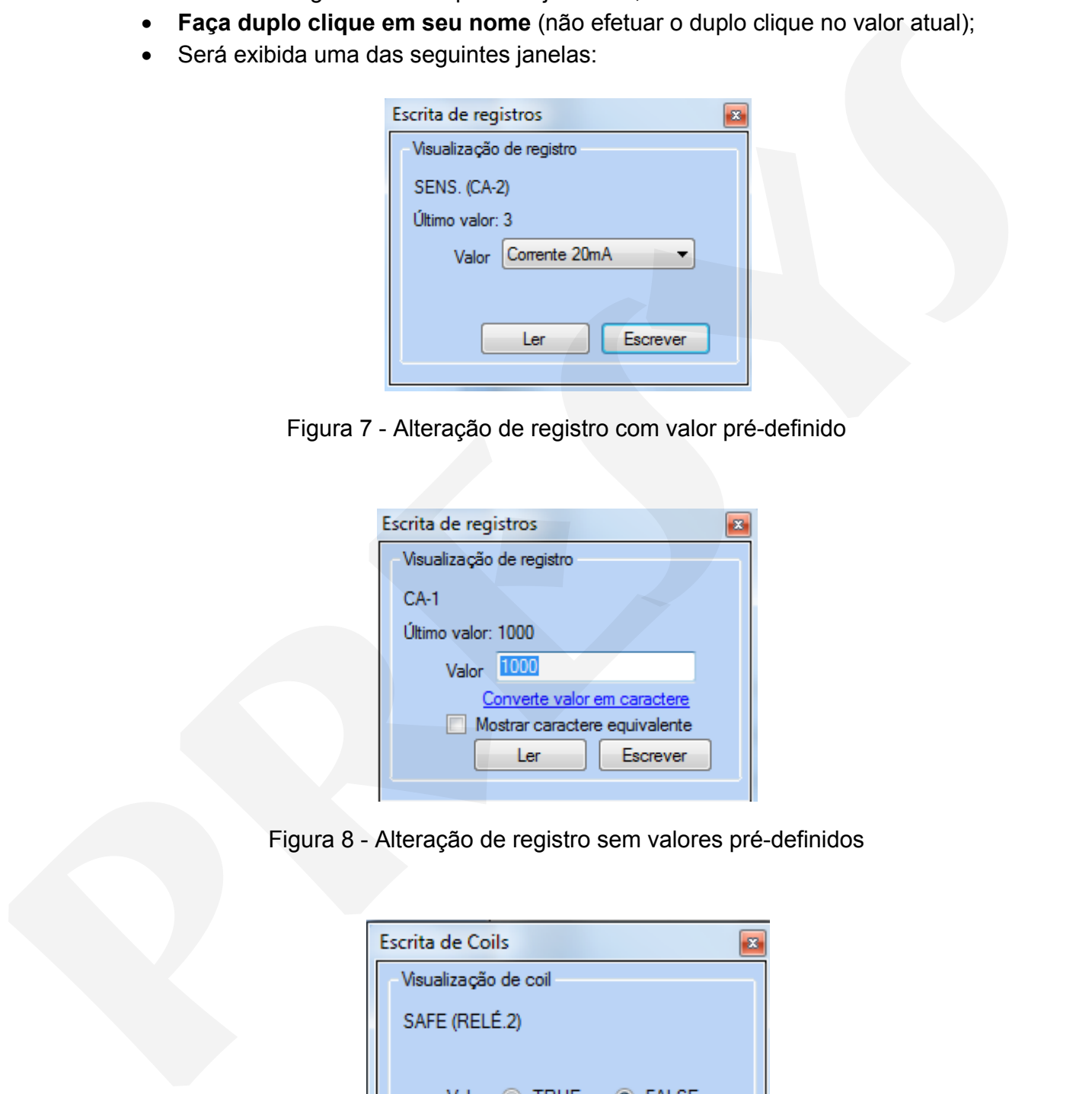

Figura 7 - Alteração de registro com valor pré-definido

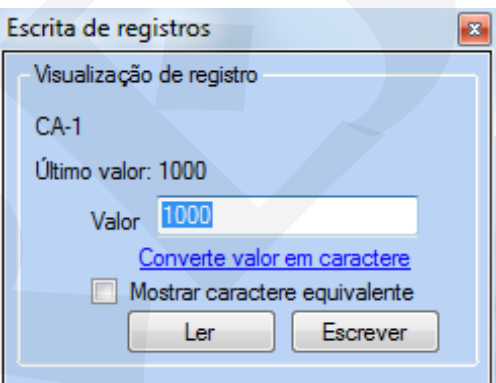

Figura 8 - Alteração de registro sem valores pré-definidos

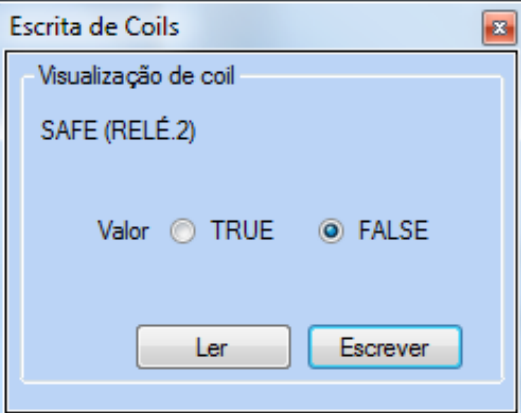

Figura 9 - Alteração de coil

A primeira figura mostra a janela que aparece quando selecionado um registro que contém valores pré-definidos, como por exemplo, uma entrada; neste caso o valor desejado deve ser selecionado na caixa de seleção e salvo clicando no botão escrever

A segunda figura mostra a janela que aparece quando o valor não contém um valor pré-definido, cabendo ao usuário digitar o valor desejado, que deve se encontrar na faixa permitida pelo registro.

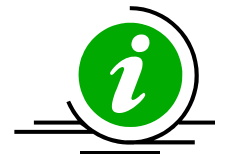

**Observação:** para a janela de escrita de registros sem valor prédefinido existe uma caixa de checagem, Mostrar caractere correspondente, que ao ser marcada faz com que o caractere representado pelo código ASCII do valor seja mostrado; existe ainda

uma etiqueta, Converte valor em caractere, que faz com que o valor numérico seja convertido em um caractere e vice-versa. Estas opções são uteis para a configuração de TAGS.

A terceira figura mostra a janela de escrita de COILS, que podem assumir apenas os valores de TRUE (Verdadeiro, ligado) ou FALSE (Falso, desligado).

Estes passos demonstram a personalização da configuração atual do instrumento; caso desejado, esta configuração poderá ser salva para uso futuro.

#### **2.1.4 - Modo avançado**

Além do modo de configuração baseado em árvore, existe ainda um modo denominado avançado. Para acessá-lo, deve-se clicar no botão Leitura Avançada.

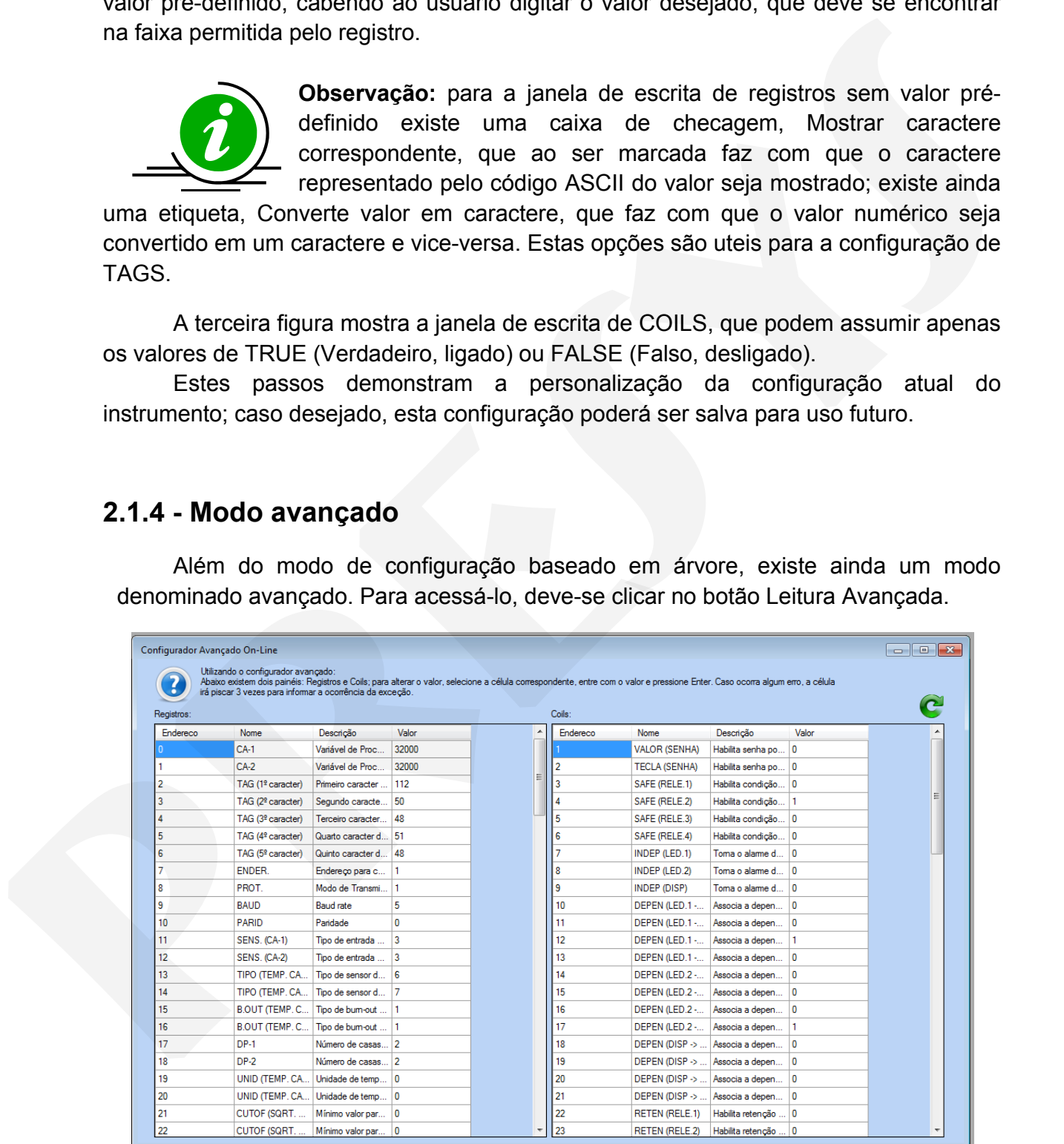

Figura 9 - Configuração Avançada

Neste modo, a configuração pode ser realizada de uma forma mais rápida, tratada de forma planilhada; no entanto, não são mostrados valores pré-definidos e o

usuário deve conhecer antecipadamente os registros desejados; para configurar um valor, basta dar um clique-duplo na coluna Valor para o registro ou coil desejados, digitar o novo valor e teclar ENTER.(Obs.: caso a tecla ENTER não seja pressionada, o valor não será salvo).

Para valores permitidos, quando registro, consultar o campo Descrição; para coils, apenas os valores 0 ou 1 são permitidos.

#### **2.1.5 - Criando uma configuração em branco**

|                     | vermelho informando a ocorrência.                                                                                                    |                                    |          |                      |                                                  |                         | Caso o usuário digite um valor não aceito <sup>3</sup> , o campo Valor irá piscar 3 vezes em                      |
|---------------------|----------------------------------------------------------------------------------------------------|------------------------------------|----------|----------------------|--------------------------------------------------|-------------------------|----------------------------------------------------------------------------------------------------|
|                     |                                                                                                    |                                    |          |                      |                                                  |                         |                                                                                                    |
|                     |                                                                                                    |                                    |          |                      |                                                  |                         |                                                                                                    |
|                     | 2.1.5 - Criando uma configuração em branco                                                                                                    |                                    |          |                      |                                                  |                         |                                                                                                    |
|                     |                                                                                                    |                                    |          |                      |                                                  |                         |                                                                                                    |
|                     | Uma configuração pode ser iniciada do zero a partir de um modelo em branco                                                                                                    |                                    |          |                      |                                                  |                         |                                                                                                    |
|                     | (template); para isto, a configuração avançada deve ser iniciada mantendo a tecla                                                                                                    |                                    |          |                      |                                                  |                         |                                                                                                    |
|                     |                                                                                                    |                                    |          |                      |                                                  |                         |                                                                                                    |
|                     | Control (Ctrl) pressionada.                                                                                                    |                                    |          |                      |                                                  |                         |                                                                                                    |
|                     | A tela de configuração avançada será exibida, com os valores inicialmente                                                                                                    |                                    |          |                      |                                                  |                         |                                                                                                    |
| zerados.            |                                                                                                    |                                    |          |                      |                                                  |                         |                                                                                                    |
|                     |                                                                                                    |                                    |          |                      |                                                  |                         |                                                                                                    |
|                     |                                                                                                    |                                    |          |                      |                                                  |                         |                                                                                                    |
|                     |                                                                                                    |                                    |          |                      |                                                  |                         | <b>Comfys - Configurador Presys</b>                                                                               |
|                     |                                                                                                    |                                    |          |                      |                                                  |                         |                                                                                                    |
|                     | Geral Configurações Janelas                                                                                                    |                                    |          |                      |                                                  |                         |                                                                                                    |
| <b>Edward</b>       | <b>Expertise</b>                                                                                                    |                                    |          |                      |                                                  |                         |                                                                                                    |
|                     | Configurador<br>Configurador                                                                                                    |                                    |          |                      |                                                  |                         |                                                                                                    |
|                     |                                                                                                    |                                    |          |                      |                                                  |                         |                                                                                                    |
|                     |                                                                                                    |                                    |          |                      |                                                  |                         |                                                                                                    |
|                     | <b>Janelas Abertas</b>                                                                                                    |                                    |          |                      |                                                  |                         |                                                                                                    |
|                     |                                                                                                    |                                    |          |                      |                                                  |                         |                                                                                                    |
|                     |                                                                                                    |                                    |          |                      |                                                  |                         |                                                                                                    |
|                     |                                                                                                    |                                    |          |                      |                                                  |                         |                                                                                                    |
|                     | Configurador Avançado Off-Line                                                                                                    |                                    |          |                      |                                                  |                         | $\begin{array}{c c c c c c} \hline \multicolumn{3}{c }{\mathbf{C}} & \multicolumn{3}{c }{\mathbf{X}} \end{array}$ |
|                     | Utilizando o configurador avançado:                                                                                                    |                                    |          |                      |                                                  |                         |                                                                                                    |
|                     | Abaixo existem dois painéis: Registros e Coils; para alterar o valor, selecione a célula correspondente, entre com o valor e pressione Enter. Caso ocorra algum erro, a célula<br>irá piscar 3 vezes para informar a ocorrência da exceção. |                                    |          |                      |                                                  |                         |                                                                                                    |
| Registros:          |                                                                                                    |                                    | Coils:   |                      |                                                  |                         |                                                                                                    |
| Endereco            |                                                                                                    |                                    | Endereco |                      |                                                  |                         |                                                                                                    |
|                     | Nome                                                                                                    | Valor<br>Descrição                 |          | Nome                 | Descrição                                        | Valor                   |                                                                                                    |
|                     | $CA-1$                                                                                                    | Variável de Proc<br>0              |          | <b>VALOR (SENHA)</b> | Habilita senha po                                | 0                       |                                                                                                    |
|                     | $CA-2$                                                                                                    | 0<br>Variável de Proc.             |          | <b>TECLA (SENHA)</b> | Habilita senha po.                               | 0                       |                                                                                                    |
|                     | TAG (1º caracter)                                                                                                    | 10<br>Primeiro caracter            |          | SAFE (RELE.1)        | Habilita condição                                | n                       |                                                                                                    |
|                     | TAG (2 <sup>°</sup> caracter)                                                                                                    | Segundo caracte<br>0               |          | SAFE (RELE.2)        | Habilita condição.                               | 10                      |                                                                                                    |
|                     | TAG (3 <sup>º</sup> caracter)                                                                                                    | Terceiro caracter<br>0             |          | SAFE (RELE.3)        | Habilita condição                                |                         |                                                                                                    |
|                     | TAG (4 <sup>º</sup> caracter)                                                                                                    | 0<br>Quarto caracter d.            |          | SAFE (RELE.4)        | Habilita condição.                               |                         |                                                                                                    |
|                     | TAG (5 <sup>°</sup> caracter)                                                                                                    | 0<br>Quinto caracter d             |          | <b>INDEP (LED.1)</b> | Toma o alame d                                   |                         |                                                                                                    |
|                     | ENDER.                                                                                                    | 0<br>Endereço para c               |          | <b>INDEP (LED.2)</b> | Toma o alarme d.                                 | 0                       |                                                                                                    |
|                     | PROT.                                                                                                    | $\overline{0}$<br>Modo de Transmi. |          | <b>INDEP (DISP)</b>  | Toma o alame d                                   | 0                       |                                                                                                    |
|                     | <b>BAUD</b><br><b>Baud</b> rate                                                                                                    | $\bf{0}$                           | 10       | DEPEN (LED.1 -       | Associa a depen.                                 | 0                       |                                                                                                    |
| 10                  | Paridade                                                                                                    | 0                                  | 11       |                      |                                                  | 10                      |                                                                                                    |
|                     | PARID                                                                                                    | Tipo de entrada<br>0               |          | DEPEN (LED.1 -       | Associa a depen                                  | 10                      |                                                                                                    |
|                     | SENS. (CA-1)                                                                                                    |                                    | 12       | DEPEN (LED.1 -       | Associa a depen                                  | 0                       |                                                                                                    |
| 12                  | SENS. (CA-2)                                                                                                    | Tipo de entrada<br>0               | 13       | DEPEN (LED.1 -       | Associa a depen                                  |                         |                                                                                                    |
| 13                  | TIPO (TEMP. CA                                                                                                    | 0<br>Tipo de sensor d              | 14       | DEPEN (LED.2 -       | Associa a depen                                  |                         |                                                                                                    |
| 14                  | TIPO (TEMP. CA                                                                                                    | ۱0<br>Tipo de sensor d             | 15       | DEPEN (LED.2 -       | Associa a depen                                  |                         |                                                                                                    |
| 15                  | <b>B.OUT (TEMP. C</b>                                                                                                    | Tipo de bum-out  0                 | 16       |                      | DEPEN (LED.2 - Associa a depen<br>$\overline{0}$ |                         |                                                                                                    |
| 16                  | B.OUT (TEMP, C Tipo de bum-out                                                                                                    | $ 0\rangle$                        | 17       |                      | DEPEN (LED.2 - Associa a depen                   | 0                       |                                                                                                    |
| 17                  | $DP-1$                                                                                                    | Número de casas 0                  | 18       | DEPEN (DISP ->       | Associa a depen                                  | 10                      |                                                                                                    |
| 18                  | $DP-2$                                                                                                    | Número de casas 0                  | 19       |                      | DEPEN (DISP ->    Associa a depen                | 0                       |                                                                                                    |
| 19                  | UNID (TEMP, CA Unidade de temp 0                                                                                                    |                                    | 20       |                      | DEPEN (DISP ->  Associa a depen                  | $\overline{\mathbf{0}}$ |                                                                                                    |
| Salvar Configuração |                                                                                                    |                                    |          |                      |                                                  |                         |                                                                                                    |

Figura 10 - Criando Configuração

Para criar a configuração, preencha o campo Valor com os valores desejados, digite o Nome da Configuração, o Local e o Comentário e clique em Salvar.

**.** 

 $3$  Levar sempre em conta o uso de inteiro sinalizado ou não sinalizado. Para detalhes, ver a seção Configurações.

**Obs.:** Os valores entrados pelo usuário **NÃO** serão validados; deste modo, ao tentar carregar uma configuração criada por este método pode apresentar erros. Recomendase sempre criar uma nova configuração com o instrumento conectado, permitindo que a mesma seja validada conforme é criada.

## **2.1.6 - Salvando a configuração**

Para salvar a configuração atual, o usuário deve efetuar um clique no botão Criar Configuração.

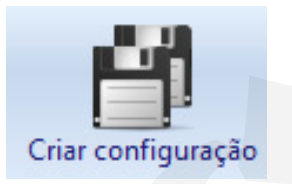

Figura 11 - Botão Criar Configuração

A guia de configuração assumirá então o seguinte *layout*:

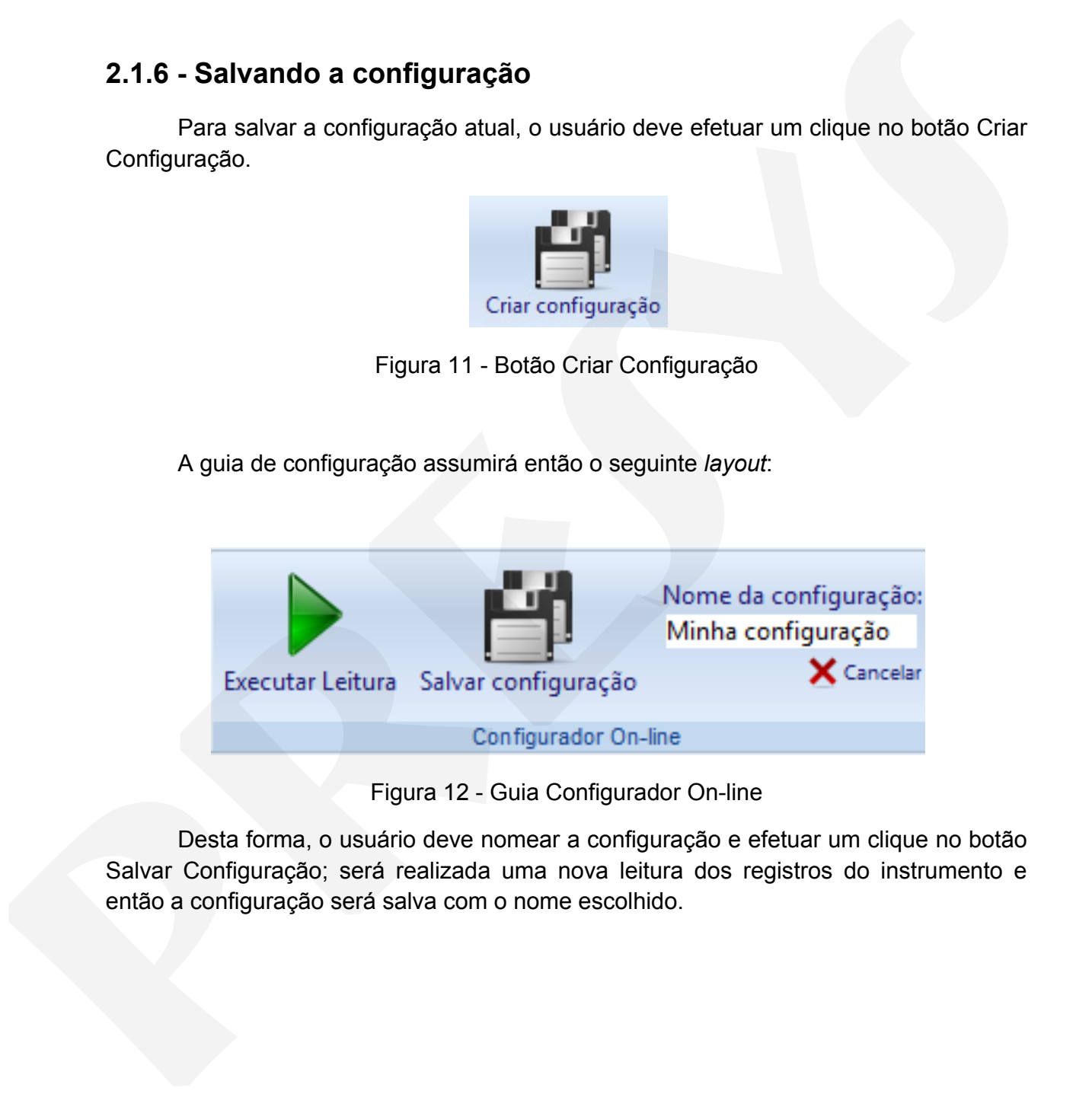

Figura 12 - Guia Configurador On-line

 Desta forma, o usuário deve nomear a configuração e efetuar um clique no botão Salvar Configuração; será realizada uma nova leitura dos registros do instrumento e então a configuração será salva com o nome escolhido.

### **2.1.7 - Recuperando uma configuração**

Clicando no botão **Configuração Rápida** na aba Geral, será apresentada a seguinte tela:

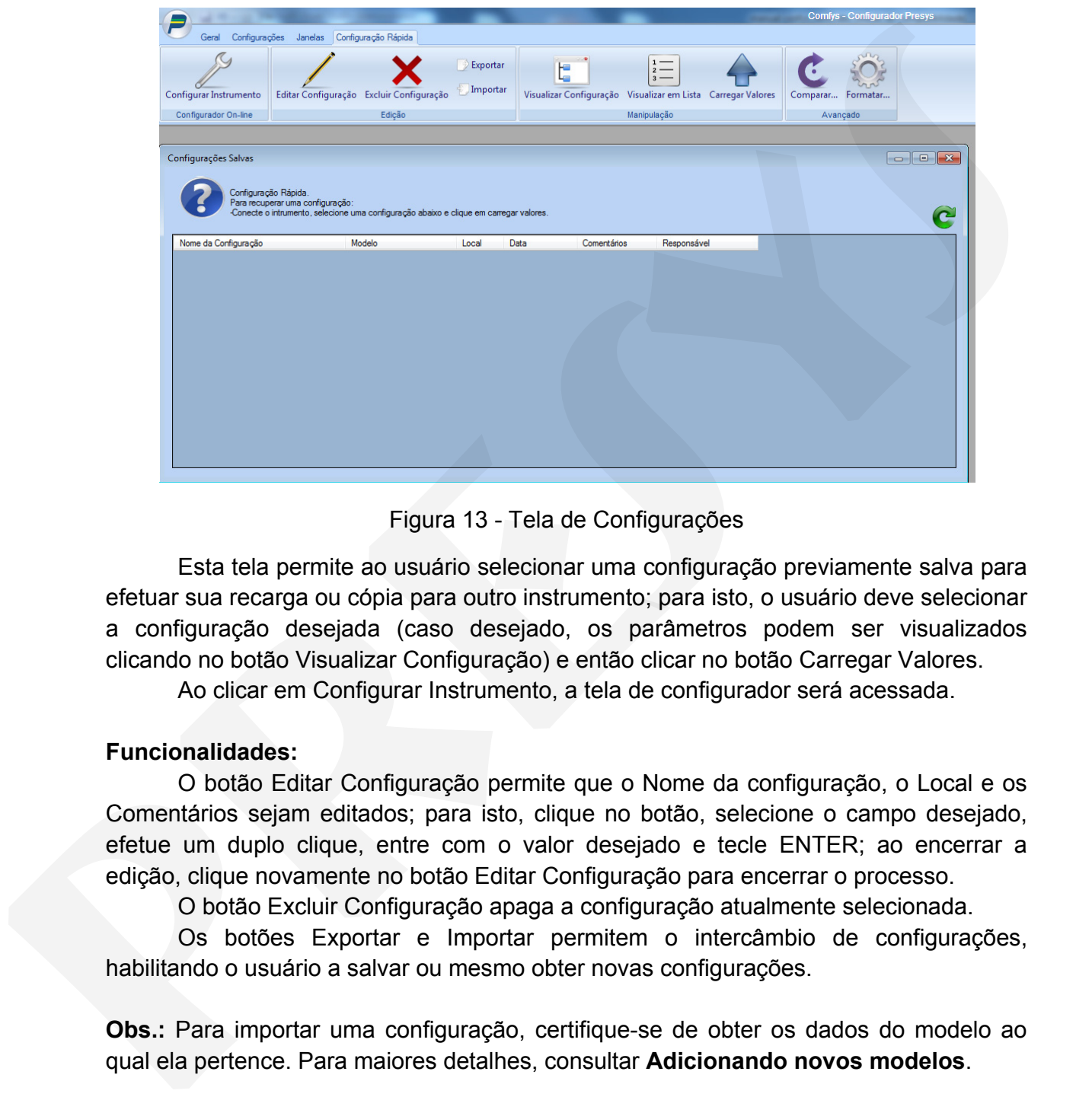

Figura 13 - Tela de Configurações

Esta tela permite ao usuário selecionar uma configuração previamente salva para efetuar sua recarga ou cópia para outro instrumento; para isto, o usuário deve selecionar a configuração desejada (caso desejado, os parâmetros podem ser visualizados clicando no botão Visualizar Configuração) e então clicar no botão Carregar Valores.

Ao clicar em Configurar Instrumento, a tela de configurador será acessada.

#### **Funcionalidades:**

O botão Editar Configuração permite que o Nome da configuração, o Local e os Comentários sejam editados; para isto, clique no botão, selecione o campo desejado, efetue um duplo clique, entre com o valor desejado e tecle ENTER; ao encerrar a edição, clique novamente no botão Editar Configuração para encerrar o processo.

O botão Excluir Configuração apaga a configuração atualmente selecionada.

Os botões Exportar e Importar permitem o intercâmbio de configurações, habilitando o usuário a salvar ou mesmo obter novas configurações.

**Obs.:** Para importar uma configuração, certifique-se de obter os dados do modelo ao qual ela pertence. Para maiores detalhes, consultar **Adicionando novos modelos**.

Para iniciar a recarga da configuração, clique no botão Carregar Valores; o processo será iniciado apresentando uma tela de espera enquanto a carga é realizada, e passados de alguns segundos a alguns minutos o instrumento haverá recebido a configuração escolhida.

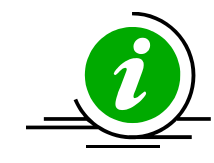

**Lembrete:** Ao carregar uma nova configuração, o usuário deve salvar a configuração atual **antes** caso deseje mantê-la.

#### **2.1.8 - Adicionando novos modelos**

|         | 2.1.8 - Adicionando novos modelos<br>O software permite a inclusão de novos modelos; para saber se um novo modelo                                                                                                    |
|---------|----------------------------------------------------------------------------------------------------|
|         | está disponível, verifique no site do produto ou entre em contato via e-mail.                                                                                                    |
|         | Para importar um novo modelo, acesse a guia Modelos, conforme mostrado a                                                                                                    |
| seguir. |                                                                                                    |
|         | Geral Configurações Janelas                                                                                                    |
|         | Tutoriais<br>Ler Configuração - Configuração Rápida                                                                                                    |
|         | Configurador<br>Cadastros<br>Ajuda<br>$\begin{array}{ c c c c c }\hline \multicolumn{1}{ c }{\textbf{}} & \multicolumn{1}{ c }{\textbf{}} & \multicolumn{1}{ c }{\textbf{}} \end{array}$<br>Cadastro de Modelos                                                                               |
|         | <b>Plimportar</b> X Excluir & Sair                                                                                                    |
|         | Modelo do instrumento<br>Descrição<br>Entradas<br>IgnorarRegistros<br>CY-2050 / 2051 / 2060<br>42:43:44:45:<br>Controlador Digit.<br>16.<br>DMY-2015 / TY-2095 (TC)<br>$\boxed{12}$<br>16:17:18:<br>Indicador Digital<br>DMY-2030 / TY-2090<br>$\overline{2}$<br>7:8:9:10:<br>Indicador/Trans |
|         | Contador de tem 2<br>DMY-2030 Light - Horimetro<br>11:12:13:14                                                                                                    |
|         | Figura 14 - Gerenciamento de Modelos                                                                                                    |
|         |                                                                                                    |
|         |                                                                                                    |
|         | Importe o modelo clicando no botão Importar e localizando o arquivo de                                                                                                    |
| modelo. |                                                                                                    |
|         |                                                                                                    |
|         |                                                                                                    |
|         |                                                                                                    |
|         |                                                                                                    |
|         |                                                                                                    |
|         |                                                                                                    |
|         |                                                                                                    |
|         |                                                                                                    |
|         |                                                                                                    |
|         |                                                                                                    |
|         |                                                                                                    |
|         |                                                                                                    |

Figura 14 - Gerenciamento de Modelos

#### **3.1 - Configurações**

#### **3.1.1 - Configurando o modo de comunicação**

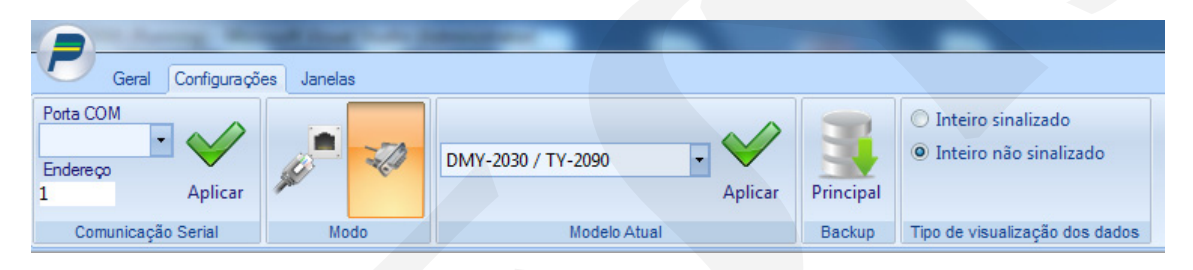

Figura 15 - Guia de Configurações

| necessários. | Ao ser instalado, o software carregará uma configuração padrão, a qual na maior<br>parte dos cenários não possibilitará o correto funcionamento sem os ajuste                                                                                                    |               |                                   |                     |         |               |                                |  |
|--------------|----------------------------------------------------------------------------------------------------|---------------|-----------------------------------|---------------------|---------|---------------|--------------------------------|--|
|              | Para que o software opere corretamente, o protocolo de comunicação deverá ser                                                                                                    |               |                                   |                     |         |               |                                |  |
|              | configurado; o COMFYS 2.2 permite que a comunicação seja realizada de duas<br>maneiras: via protocolo Modbus-TCP ou Modbus-RTU.                                                                                                    |               |                                   |                     |         |               |                                |  |
|              | Ao selecionar a aba Configurações, serão apresentadas as opções a seguir:                                                                                                    |               |                                   |                     |         |               |                                |  |
|              |                                                                                                    |               |                                   |                     |         |               |                                |  |
|              | Configurações<br>Geral<br>Janelas                                                                                                    |               |                                   |                     |         |               |                                |  |
| Porta COM    | $\blacktriangledown$                                                                                                    |               |                                   |                     |         |               | Inteiro sinalizado             |  |
| Endereço     | Aplicar                                                                                                    |               | DMY-2030 / TY-2090                |                     | Aplicar | Principal     | O Inteiro não sinalizado       |  |
|              | Comunicação Serial                                                                                                    | Modo          |                                   | <b>Modelo Atual</b> |         | Backup        | Tipo de visualização dos dados |  |
|              | Na guia Modo, estão as duas opções: a primeira seleciona o modo Modbus-TCP                                                                                                    |               | Figura 15 - Guia de Configurações |                     |         |               |                                |  |
|              | e a segunda o modo Modbus-RTU; quando selecionado o modo Modbus-RTU, o<br>usuário deve setar a porta COM (Serial RS-232) na qual o instrumento será conectado,<br>e o endereço do instrumento.<br>Ao selecionar o modo <b>Modbus-TCP</b> , as opções apresentadas serão as |               |                                   |                     |         |               |                                |  |
| seguintes:   |                                                                                                    |               |                                   |                     |         |               |                                |  |
|              | Geral                                                                                                    | Configurações | Janelas                           |                     |         |               |                                |  |
|              | Endereço IP<br>127.0.0.1<br>Timeout<br>3000                                                                                                    | Aplicar       |                                   |                     |         | DCY-2050/2051 | Aplicar                        |  |

Figura 16 - Configuração de Modo de Comunicação

Neste caso, deverão ser selecionados o endereço IP do conversor e o timeout (3000 ms por padrão).

A última configuração necessária é a seleção de modelo; o usuário deve selecionar o modelo desejado na caixa de seleção e clicar em aplicar.

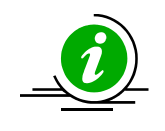

**Importante:** Quando selecionado o modo **Modbus-TCP**, o endereço do instrumento é compartilhado com o configurado em modo **Modbus-RTU**.

#### **3.1.2 - Configurando o modo de leitura dos dados**

Existem dois modos para a leitura de dados, a saber:

**- Modo inteiro sinalizado**: trata os valores lidos como um inteiro de 16 bits sinalizado, numa faixa que vai de -32768 a 32767(int16); ao selecionar este modo, os valores lidos do instrumento são automaticamente convertidos para um valor sinalizado.

**- Modo inteiro não sinalizado**: trata os valores lidos como um inteiro de 16 bits não sinalizado, numa faixa que vai de 0 a 65535 (unsigned int16); este é o modo como os valores são lidos dos instrumentos; ao selecionar este modo, os valores não serão automaticamente convertidos para um valor sinalizado. **presentation and the system of the system of the system of the system of the system of the system of the system of the system of the system of the system of the system of the system of the system of the system of the syst** 

Quando operando no modo não sinalizado, para obter o valor real (sinalizado), deve ser efetuado o seguinte cálculo:

$$
X = 65535 - ValorLido
$$

Assim, assumindo um valor lido de 65536 e aplicando a equação acima, obteremos o valor -1.

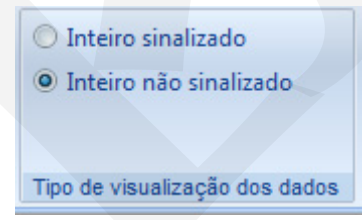

Figura 17 - Configuração dos Tipos de Dados

Na maior parte dos cenários, o software deve ser configurado para operar no modo sinalizado, devendo ser modificado somente no caso de algum instrumento especial onde seja necessária a operação com valores não sinalizados.

#### **3.1.3 - Efetuando o backup do banco de dados**

Para evitar a perda de configurações, é possível efetuar o backup do banco de dados do software; para isto, clique no botão Principal na guia Backup.

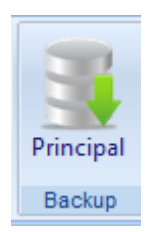

Figura 18 - Botão de Backup

Será solicitado a seleção da pasta e o nome do arquivo de backup.

#### **4.1 - Solução de problemas**

#### **4.1.1 - Problemas Comuns**

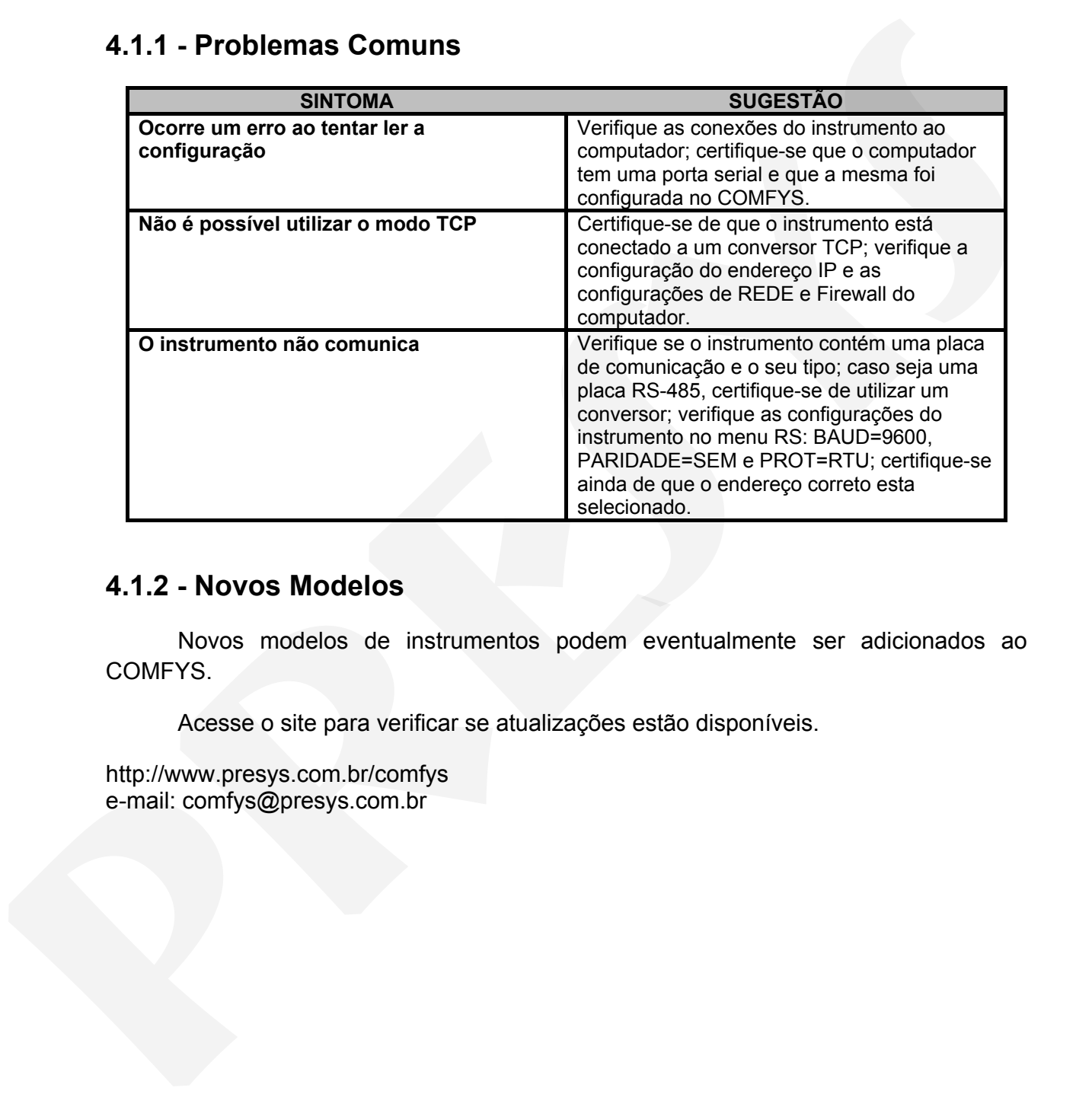

#### **4.1.2 - Novos Modelos**

Novos modelos de instrumentos podem eventualmente ser adicionados ao COMFYS.

Acesse o site para verificar se atualizações estão disponíveis.

http://www.presys.com.br/comfys e-mail: comfys@presys.com.br

PRESYS | Presys Instrumentos e Sistemas Ltda. Rua Luiz da Costa Ramos, 260 - Saúde - São Paulo - SP - CEP 04157-020 Tel.: 11 5073.1900 - Fax: 11 5073.3366 - www.presys.com.br - vendas@presys.com.br

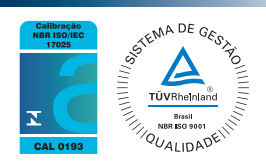